## **Instructions for activation of the aggregator by the agency**

**Agency user to operate with an aggregator**

In order to access NDC through an aggregator, the Agency must create a new user on the portal. This one must be delivered to the third party so it can be configured on their own (email). This email will receive all NDC notifications, such as: purchase and delivery confirmation. It is allowed to use a generic email.

**Preconditions:** the user will create a new account that has access to the NDC by LATAM Portal and a "General Administrator" or "Supervisor" role that allows the creation of new users.

## **URL de Portal NDC:** <https://www.agency.latamairlines.com/>

**Step 1:** Enter the NDC Portal and select the user's name in the upper right corner. Click on "Your account".

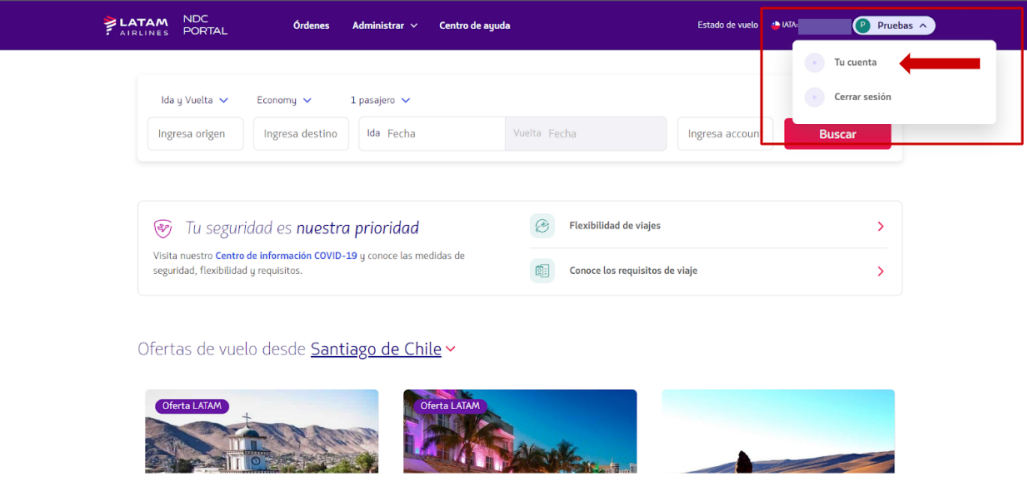

**Step 2:** Select "Users", third option on the left.

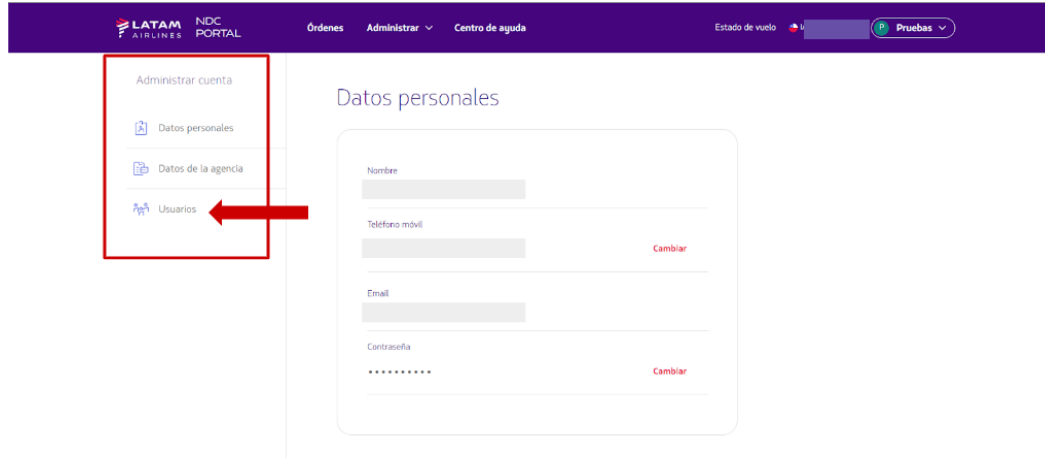

**Step 3:** Click on the "Create user" button.

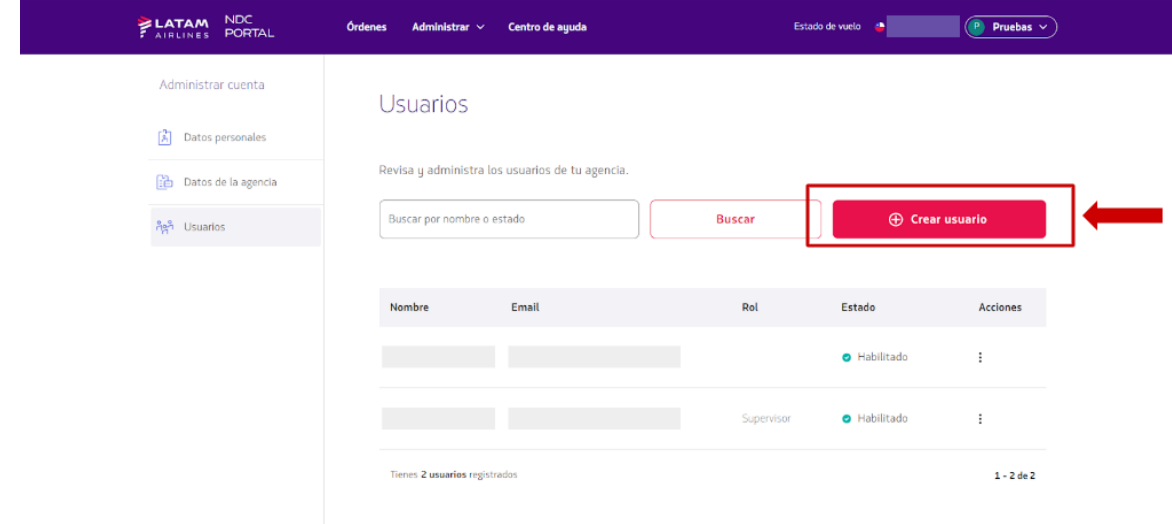

**Step 4:** Select the role "Issuing Agent". Complete the information of the user (name, surname, email and as an option, mobile phone).

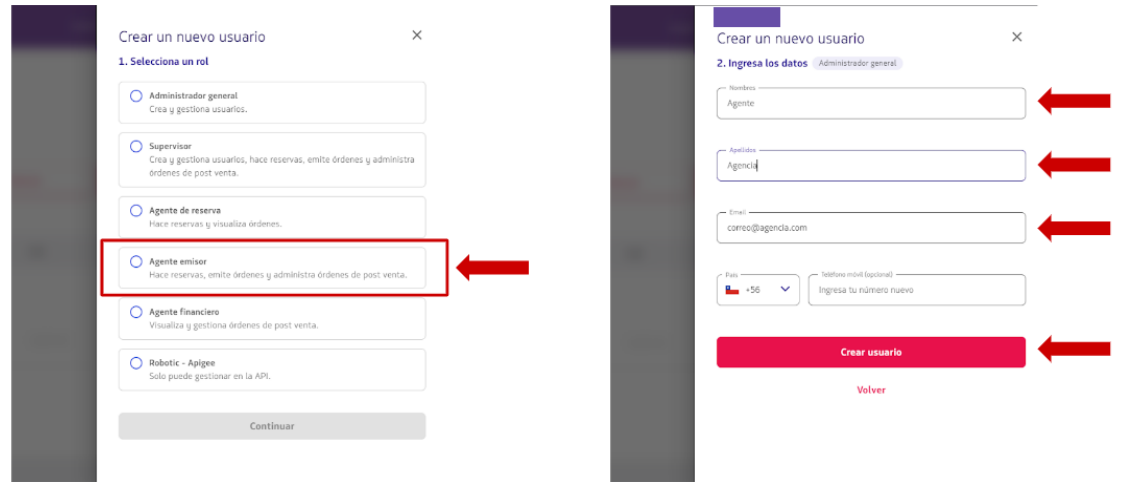

**Step 5:** Once the user is created, it must be activated by the agent and send the registered email (mail@agency.com in the example) to the aggregator so that it can be incorporated into its order creation process.

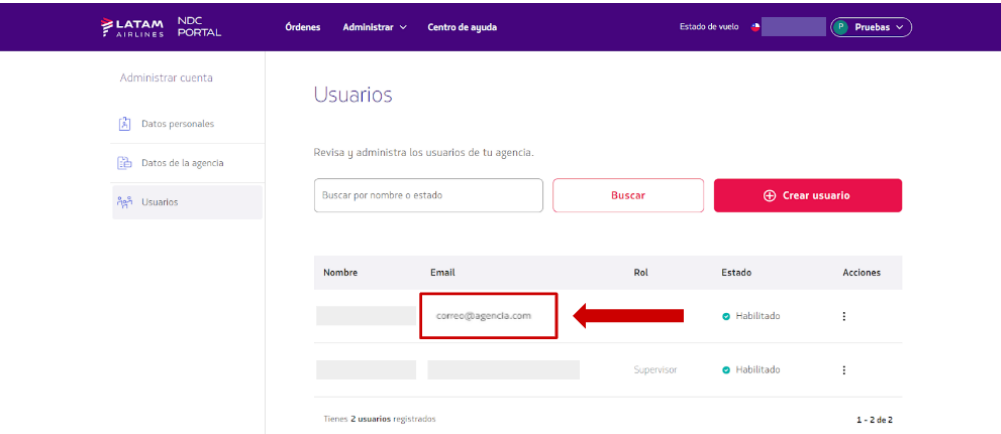

## **Observations:**

- If you work with more than one aggregator, the system allows you to give different emails to each aggregator.
- The account must be active before notifying the aggregator, otherwise the order creation by the aggregator will not work correctly.